## CS30 Spring 2015 Lab 6

Use the command diary to record your answers and submit them. Submit code for the scripts and functions you write. Submit any figures.

1. (25 points) Linear systems. Consider the following 5 equations and 5 unknowns  $x_1, x_2, \cdots, x_5$ .

$$
x_1 + 2x_2 + x_3 - x_4 = 1
$$

$$
-7x_1 + 2x_2 + 6x_3 - x_5 = 10
$$

$$
5x_1 - 2x_2 + 5x_3 - x_4 - 7x_5 = -1
$$

$$
11x_1 + 3x_3 - x_4 + 3x_5 = 2
$$

$$
9x_1 + 2x_2 - x_3 - x_4 + 2x_5 = 9
$$

- (a) Write down this linear system in the form  $\mathbf{A}\mathbf{x} = \mathbf{b}$  identifying the matrix A and vectors x and b.
- (b) Write a function SolveSystem which takes as input the right-handside (rhs) vector b and returns as output the solution vector x. Use the Matlab matrix right divide operator,  $\langle \cdot \rangle$ .
- (c) What is the solution for the rhs given above? What is the solution for the following rhs?

$$
\mathbf{b} = \begin{pmatrix} 1 \\ 2 \\ 3 \\ 4 \\ 5 \end{pmatrix}
$$

- 2. (45 points) We will explore Laplacian smoothing of a grayscale image with a simple example. Write your code in a script called LaplacianSmoothing.m.
	- (a) Create a  $9 \times 9$  array for the image tile named tile. The first three rows should be black (0), the middle three rows white (255), and the last three rows black. Use the Matlab functions zeros and ones to create the tile. Save an image of your tile (use colormap('Gray') to set the colormap to gray.
	- (b) Make a  $10 \times 2$  tiling of your tile and save it in a variable named stripes. Use the Matlab function repmat. Save an image of the tiling.
	- (c) Create a variable called stripesVector that is the stripes array flattened into a column vector.
	- (d) What is the average value in stripesVector?
- (e) We will use a smoothing matrix to apply the Laplacian smoothing to the image. The smoothing matrix will multiply stripesVector resulting a vector of the same length. Given this infromation, what size should the smoothing matrix be?
- (f) Create the smoothing matrix, and name it smoothingMatrix. The matrix has −2 on the main diagonal, and 1 on the diagonals above and below the main diagonal. For example, the  $5 \times 5$  smoothing matrix would be

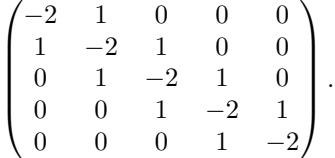

Use the Matlab function eye to construct the smoothing matrix.

(g) Smoothing step. If  $\bf{A}$  is the smoothing matrix, and  $\bf{x}$  is the image vector, a single smoothing step is given mathematically as

$$
\mathbf{x}^{smooth} = \mathbf{x} + \alpha \mathbf{A} \mathbf{x}
$$

where  $\alpha < 1$  is a smoothing parameter. Define numSmoothingSteps to be the number of smoothing steps. Write your smoothing step inside a for loop, i.e.,

```
for i=[1:numSmoothingSteps]
    % smoothing step goes here
end
```
- (h) After applying the smoothing step, reshape the resulting vector back into the 2D image for drawing. Use numSmoothingSteps = 100 and  $\alpha = 0.05$ . Display the result. Save an image of your result.
- (i) What is the average value in stripesVector after the smoothing step?
- (j) Experiment with different values of  $\alpha < 1$ . What happens for larger α? Smaller α?
- (k) Experiment with different numbers of smoothing steps. What happens as you take more smoothing steps?

Name | HW1 | HW2 | Exam 1 | HW3 | HW4 | Exam 2 Kermit 21 51 76 6 16 59 Piggy | 21 | 20 | 93 | 5 | 87 | 71 Animal 47 14 24 37 3 3 Fozzie 55 1 51 57 2 32 Gonzo | 76 | 68 | 14 | 44 | 18 | 64

3. (30 points) Consider the following table of grade data.

- (a) Create a  $5 \times 6$  numeric array storing the grade data give.
- (b) Create a char array storing the names.
- (c) Sort the grade data by the score on Exam 1.
- (d) Reorder the names by the score on Exam 1, using array indexing, and indices returned in (c).
- (e) What are the average grades on the HW and Exams? What where the minimum and maximum grades? Use Matlab functions to compute the average, min and max.
- (f) Write code to sort the grade data by the score on HW1, and then the score on HW3 when HW1 scores are the same.